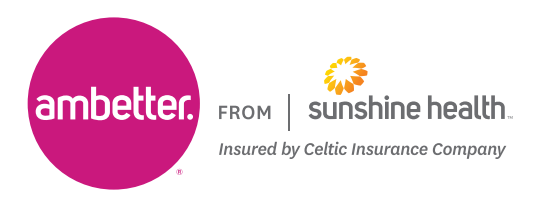

## Secure Provider Website Registration

To access the Ambetter Secure Provider Website Registration, complete the following steps:

## **1.** In your browser, navigate to **[Ambetter.SunshineHealth.com](https://ambetter.sunshinehealth.com/) 2.** Select "**For Providers**." ome For Providers For Brokers | En Español AAA Q search **ENDED**<br>FROM | Sunshine health. nbetter. Pay My Premium Find a Provider Login .<br>Plans and Enrollment Health and Wellness Understanding Insurance Member Resources **3.** Click on "**Login Now**" under the For Providers page. **Login To Your Account Note:** Existing users should login with the username and password created. If you are a new user Access your secure provider information any time. proceed to step 4: Login Now **CREATE ACCOUNT** Features **Join Our Network** €€ allwell. FROM | Sunshine health. ambetter. sunshine health from Sunshine Health Insured by Celtic Insurance Company **4.** On the Login Screen, click the top link, "**CREATE ACCOUNT**" **5.** Start your registration. **Register Provider** Cancel Enter your Tax ID, Name, and Email Address, and Create a Password. (Passwords must be at least 8 **Your Details**  $\vert$  , characters long, contain at least one lower case letter, contain at least one uppercase letter and contain a number or symbol.)  $\overline{\phantom{a}}$ **Note:** If you receive the error message, "We could not  $\,$   $\,$ find your Tax ID in our system," please return to our public site and click "Join Our Network". Once your data is in our systems you'll be able to create your account.

(Relay Florida 1-800-955-8770) Ambetter.SunshineHealth.com

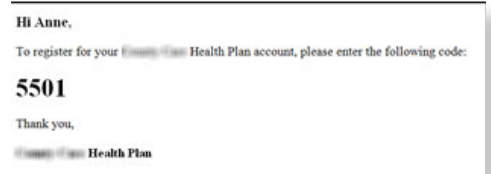

**6.** A registration code will be sent via email.

**7.** Enter the confirmation code into the screen below and click "**Confirm**."

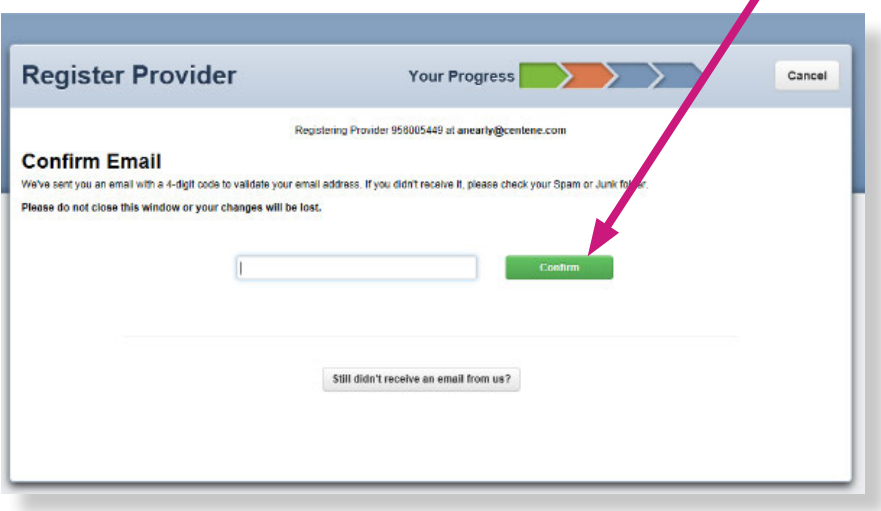

**8.** Select your secret questions and provide your answers.

**Note:** You will need these if you forget your password or lock your account.

**9.** Once activated you will receive an email informing you to login and enjoy all the features of the site.

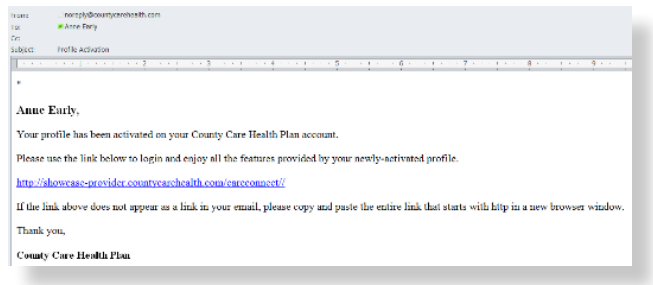

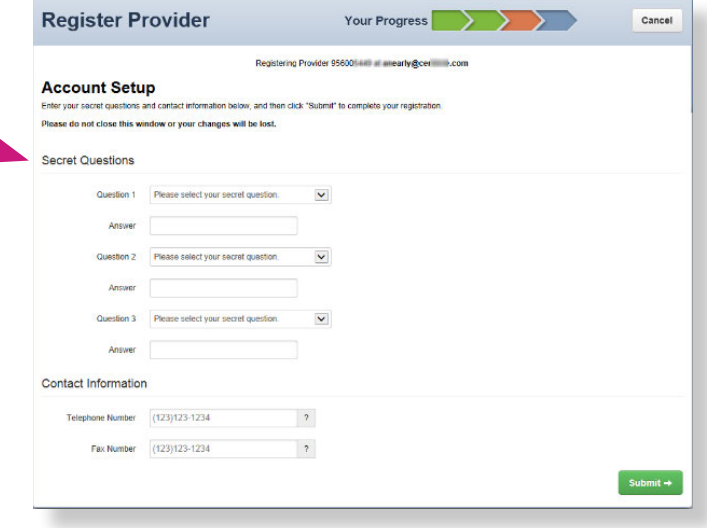

*System Requirements: Access the Secure Provider Portal using Internet Explorer 10.0 or higher, Firefox and/or Google Chrome. Each browser should be updated to the most recent version available for optimal performance.*